# **LTV-2S24F2C-P**

#### **24-портовый коммутатор Ethernet с поддержкой PoE**

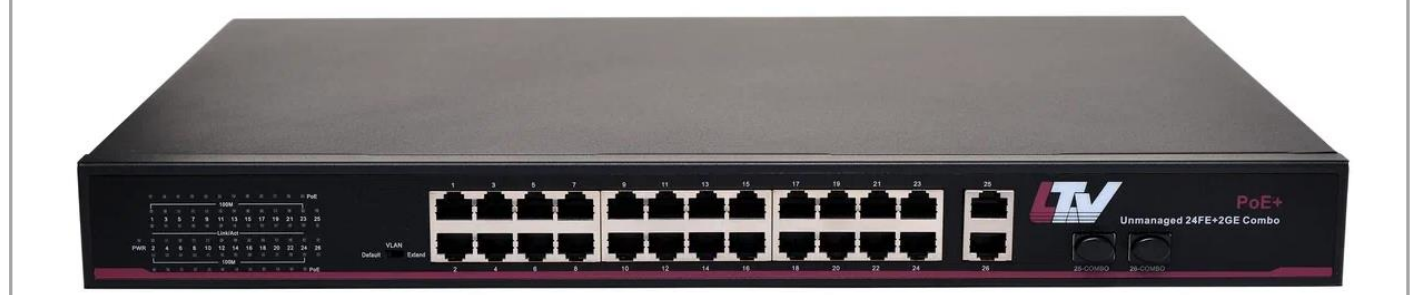

#### **Инструкция по быстрому запуску**

Версия 1.0

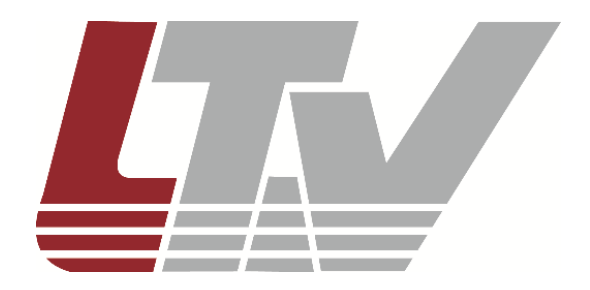

[www.ltv-cctv.ru](http://www.ltv-cctv.ru/)

### **СОДЕРЖАНИЕ**

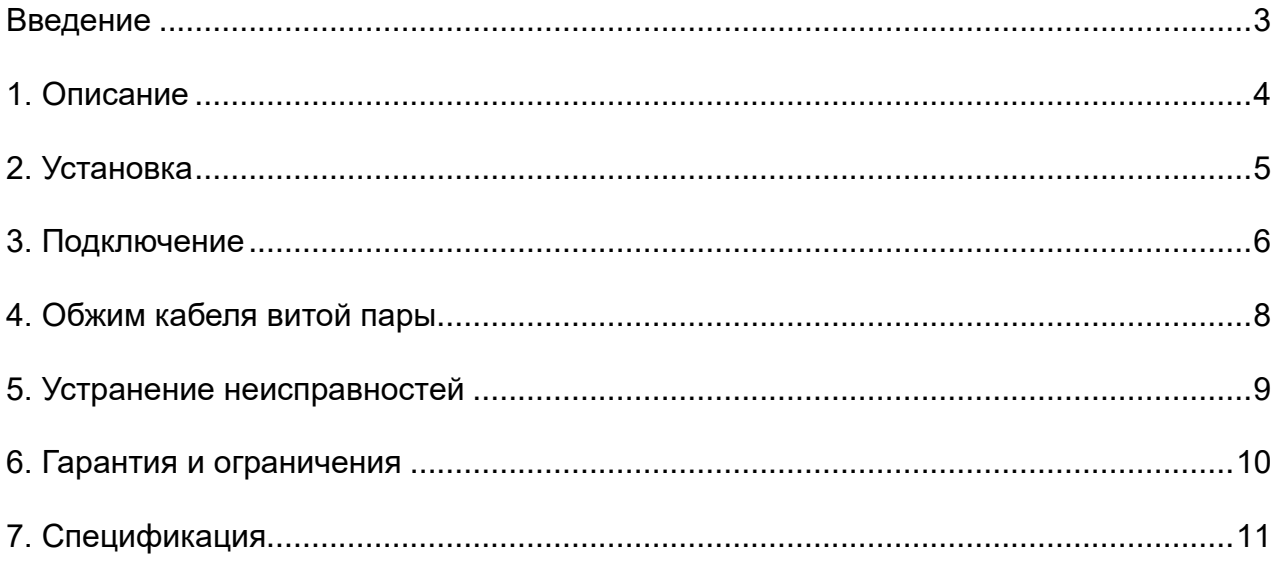

#### **ВВЕДЕНИЕ**

<span id="page-2-0"></span>Благодарим за приобретение нашего продукта. В случае возникновения каких-либо вопросов, связывайтесь с продавцом оборудования.

Данная инструкция подходит для коммутатора Ethernet LTV-2S24F2C-P.

Сведения, представленные в данном руководстве, верны на момент опубликования. Производитель оставляет за собой право в одностороннем порядке без уведомления потребителя вносить изменения в изделия для улучшения их технологических и эксплуатационных параметров. Вид изделий может незначительно отличаться от представленного на фотографиях. Обновления будут включены в новую версию данной инструкции. Мы своевременно вносим изменения.

LTV-2S24F2C-P – 24-портовый коммутатор Ethernet с поддержкой PoE разработан специально для использования в системах видеонаблюдения высокого разрешения и системах безопасности. Данный продукт полностью удовлетворяет потребностям современных систем видеонаблюдения, гарантирует быструю передачу пакетов и обладает большой пропускной способностью для плавной трансляции видео высокой четкости в сети Ethernet. Встроенная защита от электростатических разрядов и скачков напряжения дополнительно повышает надёжность и стабильность работы сети Ethernet, построенной на базе этого коммутатора. Данный продукт поддерживает виртуальные сети VLAN, что позволяет минимизировать последствия широковещательного шторма, повышая уровень информационной безопасности.

**ВНИМАНИЕ:** Дальность передачи зависит от используемого кабеля. Для достижения максимальной дальности передачи рекомендуется стандартный кабель витой пары категории 5e/6.

#### **1. ОПИСАНИЕ**

<span id="page-3-0"></span>Внешний вид коммутатора LTV-2S24F2C-P показан на лицевой обложке данной инструкции.

На рисунке показана передняя панель коммутатора с его физическим интерфейсом:

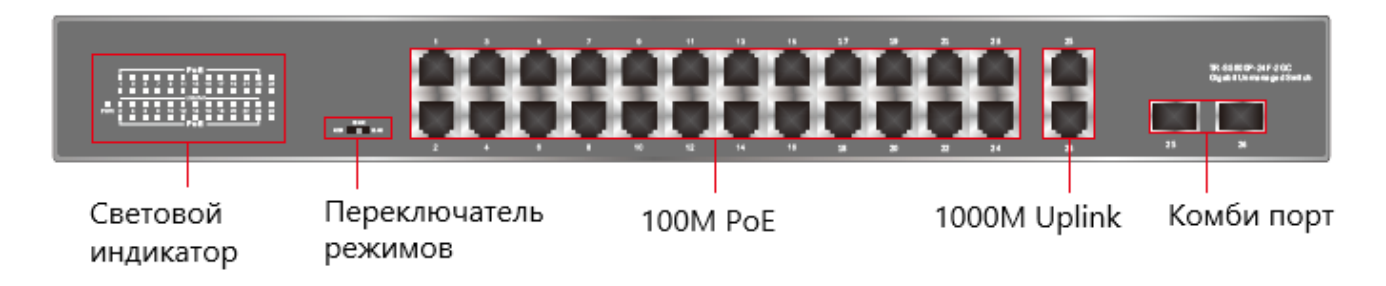

Переключатель режимов имеет следующие положения:

NOM – стандартный режим, когда все порты обмениваются данными свободно, что подходит для нормальной работы сети

VLAN – режим изоляции, когда входные каналы данных изолированы друг от друга, на случай широкополостных помех, вирусных атак и других сбоев сети

SUPM – режим сверхдальней передачи данных позволяет получать данные без искажений с расстояния до 250 метров и через PоE (используйте гигабитный провод)

Световой индикатор имеет следующую цветовую сигнализацию:

- Зелёный индикатор горит, когда питание включено;
- Оранжевый индикатор горит при работе PoE;
- Оранжевый индикатор мигает при возникновении короткого замыкания или перегрузки сети;
- Горит индикатор «**100m lights up**» порт работает в режиме сетевой скорости 100 Мбит/с;
- Горит индикатор «**1000m lights up**» порт работает в режиме сетевой скорости 1000 Мбит/с;
- Индикаторы «**100m lights up**» и «**1000m lights up**» мигают передача данных идёт попеременно между режимами.

#### **2. УСТАНОВКА**

<span id="page-4-0"></span>Перед установкой проверьте комплект поставки устройства. При неполной комплектации свяжитесь с продавцом. Комплектация представлена в таблице:

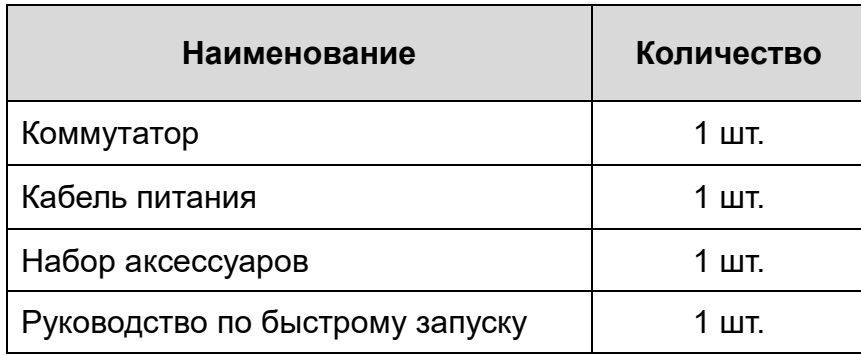

Чтобы установить коммутатор, выполните следующие действия.

- 1. Прежде чем приступить к установке обесточьте подключаемое оборудование, иначе вы можете его повредить.
- 2. Прикрутите к коммутатору кронштейны в форме уголков, как показано на рисунке 2.1.
- 3. Закрепите устройство с помощью угловидных кронштейнов к стойке, как показано на рисунке 2.2.
- 4. Используйте кабели витой пары для подключения IP-видеокамер с питанием PoE к соответствующим портам коммутатора.
- 5. Используйте кабели витой пары для подключения IP-видеорегистратора или ПК к порту uplink Ethernet.
- 6. Подключите блок питания к разъёму питания коммутатора Ethernet.
- 7. Проверьте правильность и надёжность подключения кабелей, удостоверьтесь, что оборудование не имеет повреждений, и подайте на него электропитание.
- 8. Во включенном состоянии проверьте работоспособность системы.

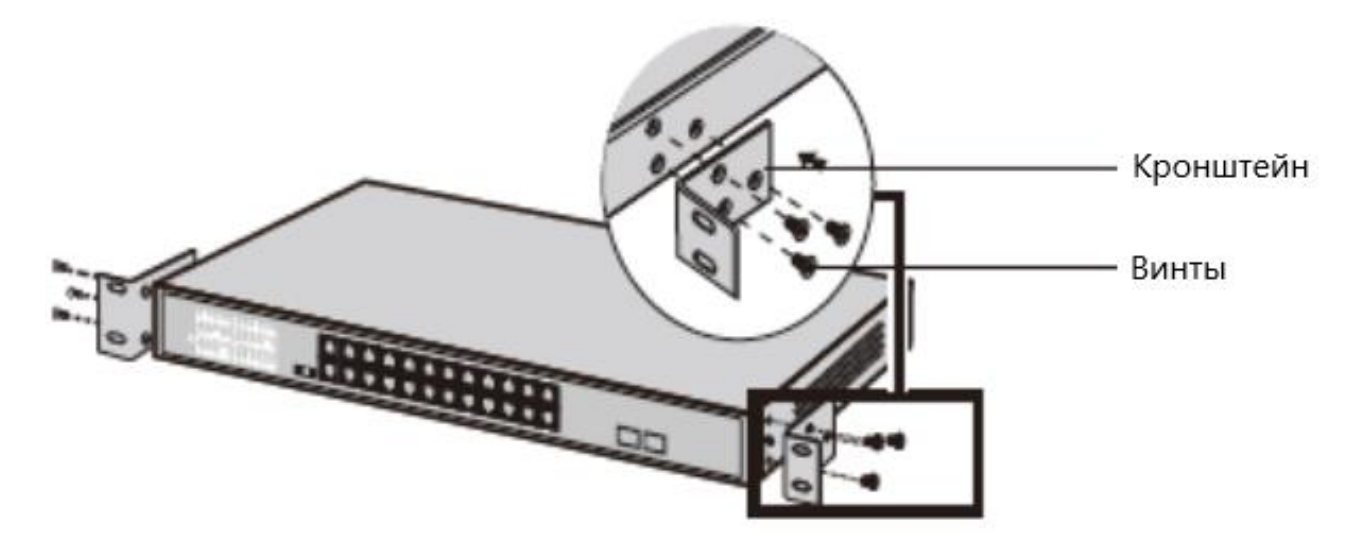

Рис. 2.1. Монтаж кронштейнов

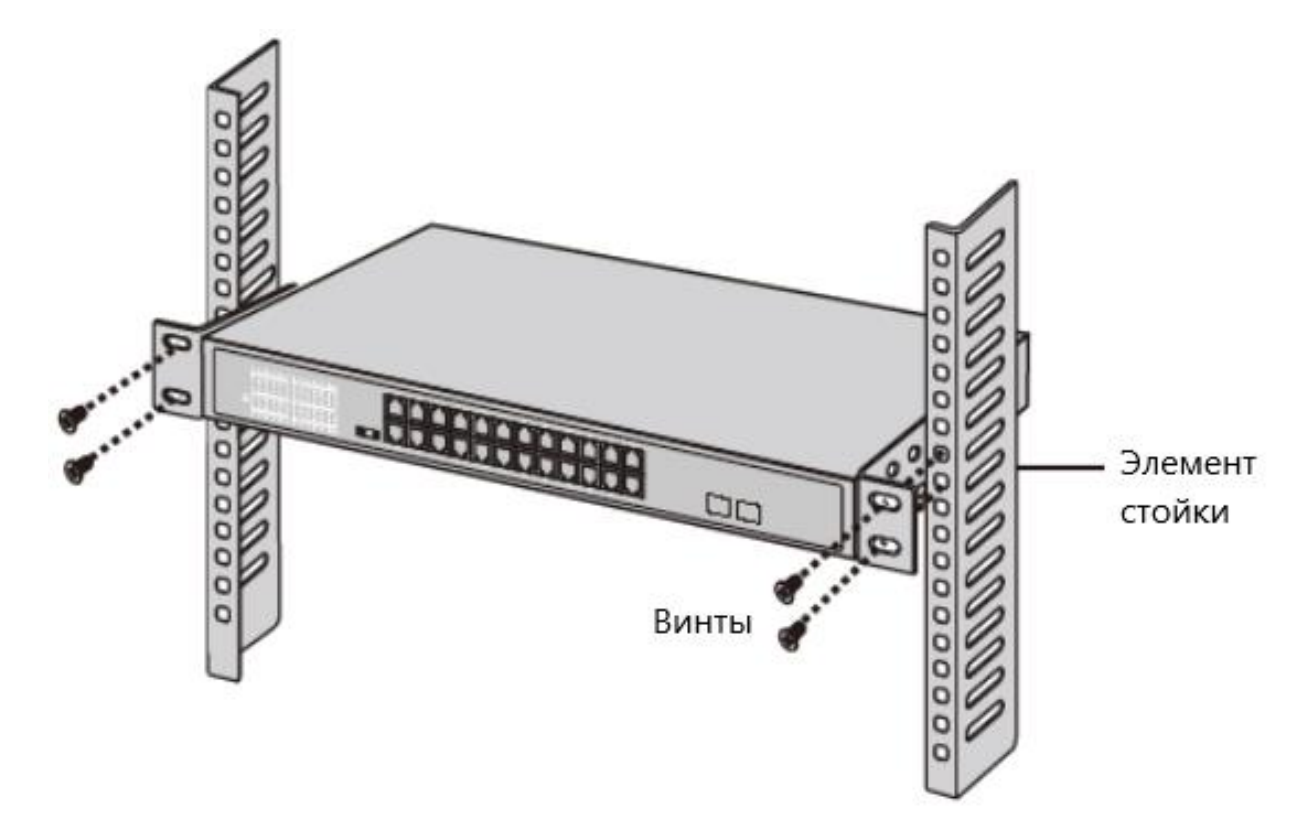

Рис. 2.2. Установка коммутатора на стойку

#### **3. ПОДКЛЮЧЕНИЕ**

На рисунках ниже показаны схемы 3-х вариантов подключения коммутатора:

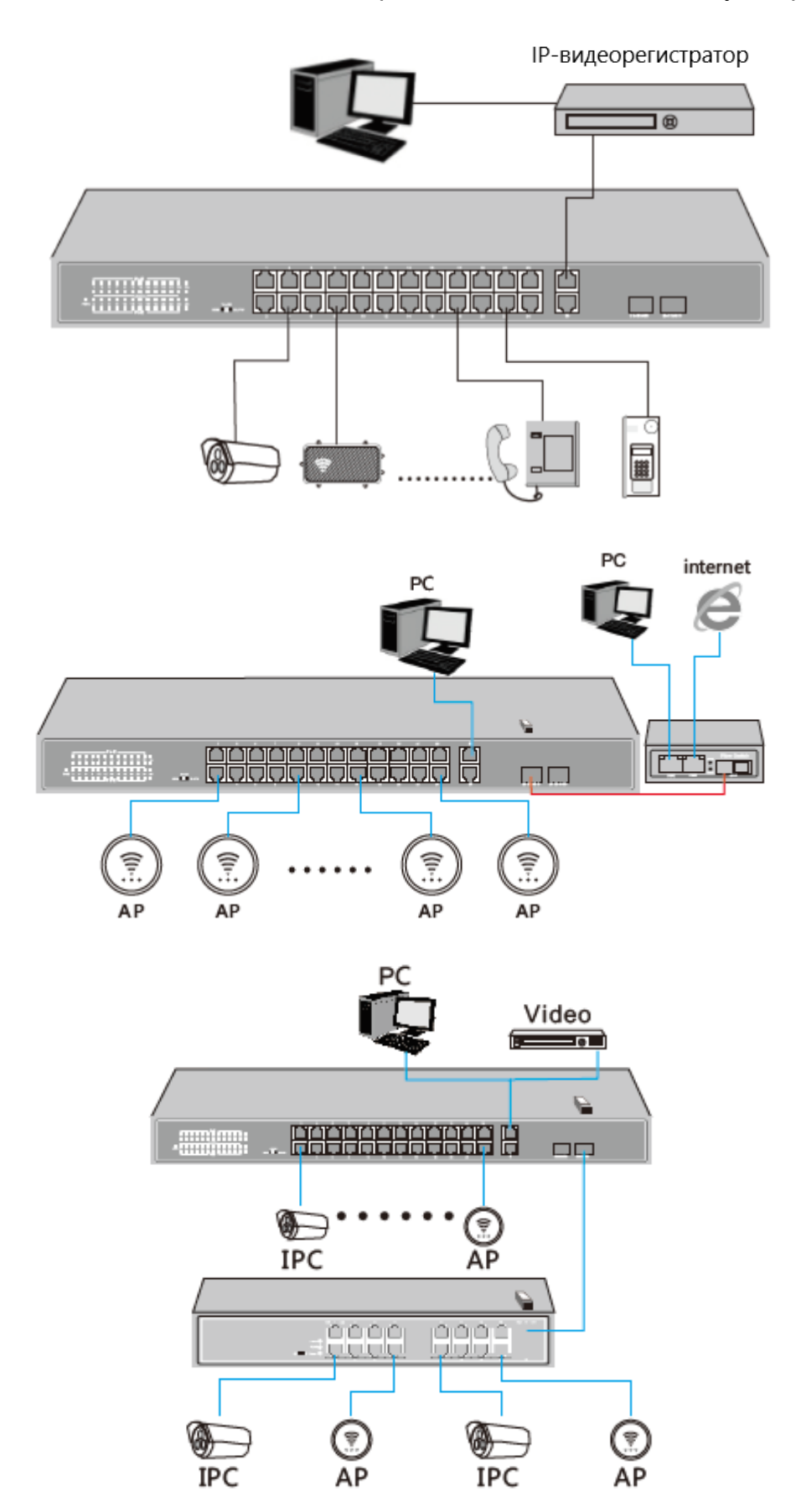

## **4. ОБЖИМ КАБЕЛЯ ВИТОЙ ПАРЫ**

Для обжима кабеля витой пары вам потребуется следующее оборудование: обжимные клещи, тестер локальной сети. Порядок разводки проводов кабеля витой пары должен должны соответствовать стандартам EIA/TIA 568A или EIA/TIA 568B.

- 1. Удалите защитную изоляцию на 2 см от конца кабеля витой пары и выведите провода парами.
- 2. Разделите пары проводов кабеля и выпрямите их.
- 3. Выровняйте провода кабеля в соответствии со стандартом EIA/TIA 568A или EIA/TIA 568B.
- 4. Обрежьте выведенные провода кабеля, чтобы их длина составила 1.5 см.
- 5. Вставьте провода в вилку RJ-45, чтобы каждый из них касался соответствующего контакта в вилке.
- 6. Используйте обжимные клещи, чтобы обжать вилку RJ-45.
- 7. Повторите предыдущие шаги, чтобы обжать кабель с другого конца.
- 8. Используйте тестер локальной сети для проверки работоспособности кабеля.

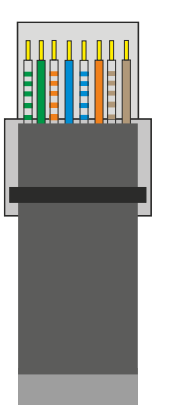

| Контакт | Цвет            |
|---------|-----------------|
|         | бело-зеленый    |
| 2       | зеленый         |
| 3       | бело-оранжевый  |
| 4       | синий           |
| 5       | бело-синий      |
| 6       | оранжевый       |
|         | бело-коричневый |
|         | коричневый      |

Рис. 4.1. Разводка проводов по стандарту EIA/TIA 568A

|  | Контакт | Цвет            |  |
|--|---------|-----------------|--|
|  |         | бело-оранжевый  |  |
|  | 2       | оранжевый       |  |
|  |         | бело-зеленый    |  |
|  |         | синий           |  |
|  | 5       | бело-синий      |  |
|  |         | зеленый         |  |
|  |         | бело-коричневый |  |
|  |         | коричневый      |  |

Рис. 4.2. Разводка проводов по стандарту EIA/TIA 568B

**ВНИМАНИЕ:** оба конца кабеля должны быть обжаты согласно одному стандарту!

### **5. УСТРАНЕНИЕ НЕИСПРАВНОСТЕЙ**

<span id="page-8-0"></span>В случае неисправности оборудования выполните следующие действия:

- Убедитесь, что оборудование установлено в соответствии с данной инструкцией.
- Проверьте кабели сети Ethernet. Они должны соответствовать стандарту EIA/TIA 568A или EIA/TIA 568B.
- Каждый порт с поддержкой питания PoE имеет свою максимальную мощность, указанную в спецификации. Не подключайте к этим портам оборудование, которое требует большей мощности.
- Замените оборудование аналогичным коммутатором Ethernet с поддержкой PoE, чтобы удостовериться, что оборудование вышло из строя.
- Свяжитесь с продавцом, если не удалось устранить неисправность.

#### **6. ГАРАНТИЯ И ОГРАНИЧЕНИЯ**

<span id="page-9-0"></span>На сетевое оборудование LTV распространяется гарантия 3 года с момента приобретения. Ознакомиться с условиями гарантийного обслуживания вы можете на веб-сайте [http://www.ltv-cctv.ru.](http://ltv-cctv.ru/)

# **7. СПЕЦИФИКАЦИЯ**

<span id="page-10-0"></span>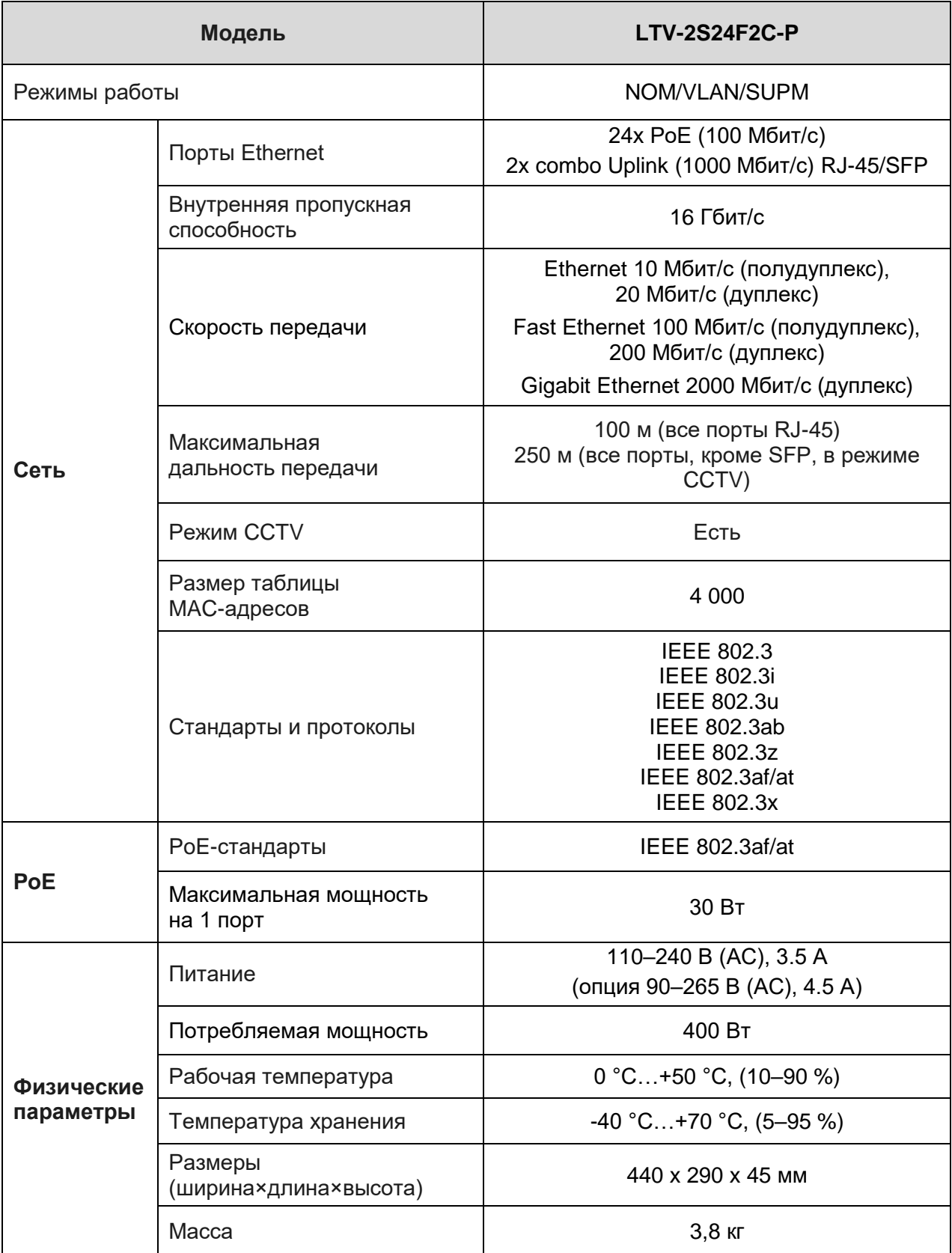

#### **О бренде LTV**

Торговая марка LTV принадлежит торговому дому ЛУИС+ и известна на российском рынке с 2004 года. Линейка оборудования LTV – это полнофункциональный набор устройств, оптимальных по соотношению «цена/качество», ассортимент которых постоянно пополняется, следуя новым тенденциям на рынке CCTV и создавая их. Марка LTV представлена во всех основных подгруппах оборудования для создания систем видеонаблюдения любой сложности: видеокамеры, сменные объективы, видеорегистраторы, мониторы, коммутаторы Ethernet, кожухи и аксессуары.

Предлагаем посетить профильный сайт, посвященный оборудованию торговой марки LTV [http://www.ltv-cctv.ru.](http://ltv-cctv.ru/) Здесь вы можете найти полезную техническую информацию, скачать инструкции, а также получить последнюю версию каталога оборудования. Если у вас возникнут технические вопросы, наши специалисты всегда будут рады помочь вам.

Спасибо за то, что приобрели оборудование LTV !

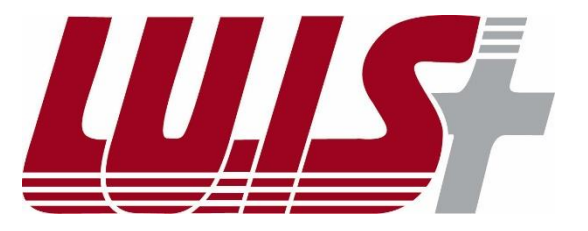

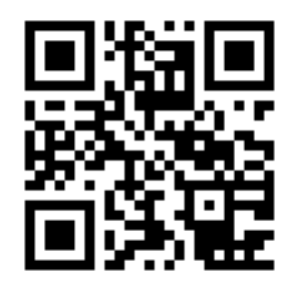

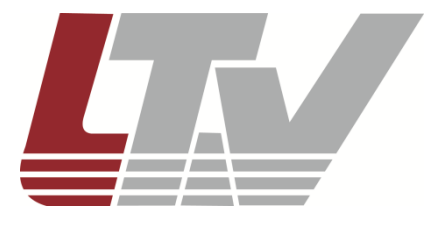

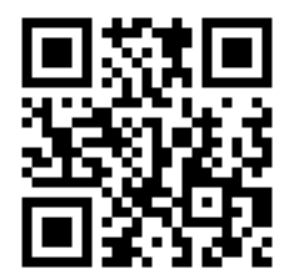